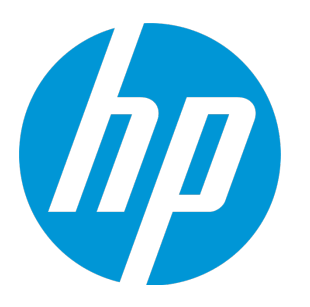

# **HP Unified Functional Testing**

ソフトウェア・バージョン: 12.50 Windows ® オペレーティング・システム

セキュリティ・リファレンス

ドキュメント ・リリース日: 2015 年 7 月( 英語版) ソフトウェア・リリース日: 2015 年 7 月

ご注意

#### 保証

HP製品、またはサービスの保証は、当該製品、およびサービスに付随する明示的な保証文によってのみ規定 されるものとします。ここでの記載は、追加保証を提供するものではありません。ここに含まれる技術的、 編集上の誤り、または欠如について、HPはいかなる責任も負いません。

ここに記載する情報は、予告なしに変更されることがあります。

#### 権利の制限

機密性のあるコンピューターソフトウェアです。これらを所有、使用、または複製するには、HPからの有効 な使用許諾が必要です。商用コンピューターソフトウェア、コンピューターソフトウェアに関する文書類、 および商用アイテムの技術データは、FAR12.211および12.212の規定に従い、ベンダーの標準商用ライセンス に基づいて米国政府に使用許諾が付与されます。

#### 著作権について

© Copyright 1992 - 2015 Hewlett-Packard Development Company, L.P.

### 商標 について

Adobe®およびAcrobat®は、Adobe Systems Incorporated (アドビシステムズ社) の登録商標です。

Google™ およびGoogleマップ™ は、Google Incの商標です。

Intel®およびPentium®は、Intel Coporation の米国およびその他の国における商標です。

Microsoft®、Windows®、Windows®XPおよびWindows Vista ®は、米国におけるMicrosoft Corporationの登録商 標です。

OracleとJavaは、Oracle Corporationおよびその関連会社の登録商標です。

### ドキュメントの更新情報

このマニュアルの表紙には、以下の識別情報が記載されています。

- <sup>l</sup> ソフトウェアバージョンの番号は、ソフトウェアのバージョンを示します。
- <sup>l</sup> ドキュメントリリース日は、ドキュメントが更新されるたびに変更されます。
- <sup>l</sup> ソフトウェアリリース日は、このバージョンのソフトウェアのリリース期日を表します。

更新状況、およびご使用のドキュメントが最新版かどうかは、次のサイトで確認できます。 [https://softwaresupport.hp.com](https://softwaresupport.hp.com/)

このサイトを利用するには、HP Passportへの登録とサインインが必要です。HP Passport IDの登録は、次の Webサイトから行なうことができます。[https://softwaresupport.hp.com](https://softwaresupport.hp.com/) にアクセスして [**Register**]をクリック してください。

### サポート

HPソフトウェアサポートオンラインWebサイトを参照してください[。https://softwaresupport.hp.com](https://softwaresupport.hp.com/)

このサイトでは、HPのお客様窓口のほか、HPソフトウェアが提供する製品、サービス、およびサポートに関 する詳細情報をご覧いただけます。

HPソフトウェアオンラインではセルフソルブ機能を提供しています。お客様のビジネスを管理するのに必要 な対話型の技術サポートツールに、素早く効率的にアクセスできます。HPソフトウェアサポートのWebサイ トでは、次のようなことができます。

- <sup>l</sup> 関心のあるナレッジドキュメントの検索
- <sup>l</sup> サポートケースの登録とエンハンスメント要求のトラッキング
- <sup>l</sup> ソフトウェアパッチのダウンロード
- <sup>l</sup> サポート契約の管理
- HPサポート窓口の検索
- <sup>l</sup> 利用可能なサービスに関する情報の閲覧
- 他のソフトウェアカスタマーとの意見交換
- <sup>l</sup> ソフトウェアトレーニングの検索と登録

一部のサポートを除き、サポートのご利用には、HP Passportユーザーとしてご登録の上、サインインしてい ただく必要があります。また、多くのサポートのご利用には、サポート契約が必要です。HP Passport IDを登 録するには、次のWebサイトにアクセスしてください。[https://softwaresupport.hp.com](https://softwaresupport.hp.com/) にアクセスし, [**Register**]をクリックしてください。

アクセスレベルの詳細については、次のWebサイトをご覧ください。 <https://softwaresupport.hp.com/web/softwaresupport/access-levels>

### HP Software Solutions統合とベストプラクティス

**HP Software Solutions Now**[\(https://h20230.www2.hp.com/sc/solutions/index.jsp\)](https://h20230.www2.hp.com/sc/solutions/index.jsp)では、HPソフトウェアのカタ ログ記載製品がどのような仕組みで連携、情報の交換、ビジネスニーズの解決に対応するのかご確認いただ けます。

**Cross Portfolio Best Practices Library**(<https://hpln.hp.com/group/best-practices-hpsw>)では、ベストプラクティ スに関するさまざまなドキュメントや資料をご覧頂けます。

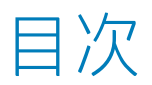

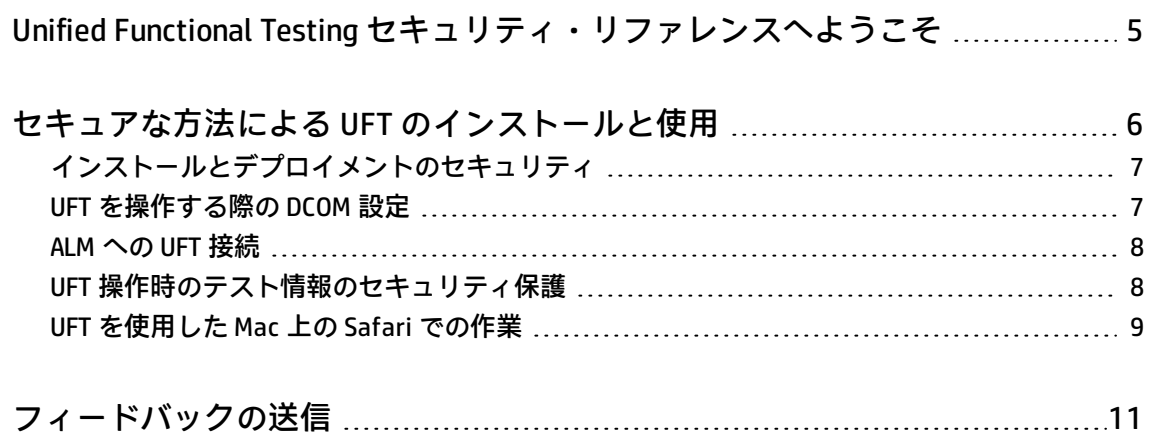

# <span id="page-4-0"></span>Unified Functional Testing セキュリ ティ・リファレンスへようこそ

Unified Functional Testing セキュリティ・リファレンスへようこそ。

本書は,ユーザが最新の企業において,Unified Functional Testing(UFT)インスタンスをセキュアな 方法でデプロイして管理する際に役に立つガイドです。このガイドの目的は,最新の企業のセキュリ ティ・ニーズを満たすために UFT が提供するさまざまな機能に関して,ユーザが十分に情報を得た上 で意思決定を行えるようにすることです。

企業のセキュリティ要件は日々進化しています。本書は,このように厳しい要件を満たすために HP が行った最善の努力の結果です。本書で扱っていない追加のセキュリティ要件がある場合は, HP サ ポート・チームと協力してサポート・ケースを開いてドキュメント化してください。それらの本書の 改訂時に随時追加される予定です。

# <span id="page-5-0"></span>セキュアな方法による UFT のインス トールと使用

UFT とは,ビジネス・ネットワーク内の 1 つのコンピュータまたは複数のコンピュータにインストー ルされたデスクトップ・アプリケーションです。このため,UFT 関連のセキュリティ問題は,その他 の Windows ベース・アプリケーションのセキュリティ関連問題とよく似ています。

UFT は,ユーザ・アクションやネットワーク通信の記録に使用される可能性がある製品です。このた め, UFT の実行は, 機密性の高い情報が含まれないか, あるいはそのような情報へのアクセス手段が ない専用のテスト・マシン上で行うことを強く推奨します。また,UFT を使用する前に,ラボ・ネッ トワーク・トポロジとアクセス権限を十分に確認する必要があります。

UFT のインストールおよび実行時には,特定の権限が必要になります。これらの権限のリストについ ては, 『HP Unified Functional Testing インストール・ガイド』を参照してください。

UFT のインストールでは、次のセキュリティ設定が提供されています。

- <sup>l</sup> コンピュータのユーザ・アカウント制御(UAC)を有効にした状態で,UFT をインストールおよび 実行できます。
- <sup>l</sup> インストール中に,リモート・コンピュータが UFT にアクセスして ALM からテストを実行した り,あるいはオートメーションを使用してテストを実行できるように,DCOM を設定するかどうか を指定できます。これらの設定はインストール後に行うこともできます。
- <sup>l</sup> テスト中のアプリケーションに関する重要な機密情報を安全に格納できます。

次の各項では,UFT の使用時に発生する可能性があるセキュリティ上の問題について説明します。

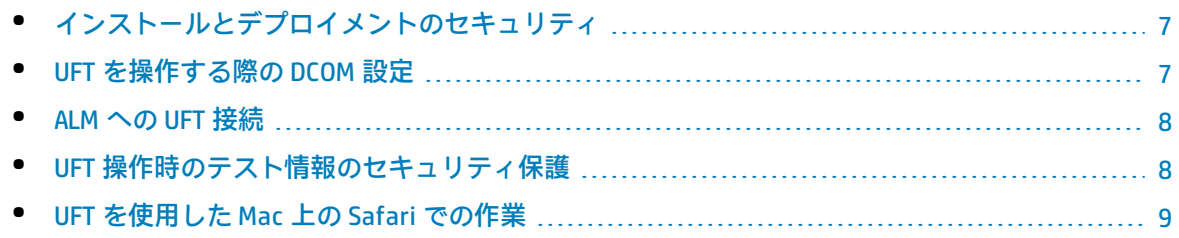

## <span id="page-6-0"></span>インストールとデプロイメントのセキュ リティ

UFT は UAC を有効にした状態でインストールできます。これには,前提条件となるすべてのソフト ウェアに加えて,すべての UFT アドイン,UFT Add-in for ALM,インストール設定が含まれていま す。

インストールの実行時には,次の点に注意してください。

- 1. インストールの一部として UFT Add-in for ALM をインストールする場合,コンピュータの UAC が 有効になっているときは,アドインの追加インストールは UFT のインストール後に実行する必 要があります。
- 2. UFT と ALM 統合用の DCOM 設定を行うオプションは,標準設定で有効になっています。このオ プションをクリアする場合は,インストール・ウィザードで行います。

セキュリティで保護されたインストールとデプロイメントの詳細については, 『HP Unified Functional Testing インストール・ガイド』の「**エンタープライズ・デプロイメント**」の項を参照し てください。DCOM 設定に関する追加情報については,次の項でも説明します。

## <span id="page-6-1"></span>UFT を操作する際の DCOM 設定

DCOM 設定を行うと,外部コンピュータまたは ALM から UFT コンピュータを操作してテストを実行す ることができます。この設定は,インストール中に実行するか,インストール後に手動で実行しま す。これらの設定の詳細については, 『HP Unified Functional Testing インストール・ガイド』を参 照してください。

DCOM 設定では、次の2つのオプションが用意されています。

1. **ALM からの UFT のリモート実行の有効化:** これは,ALM プロジェクトが使用中のコンピュータ にアクセスしてそのコンピュータ上でテストを実行できるようにする DCOM 設定です。

**注:** UFT コンピュータに対するアクセス・レベルを特定するために,ALM プロジェクトで追 加設定を行う必要があります。「ALM への UFT [接続」\(8ページ\)](#page-7-0)に関する次の項を参照して ください。

2. **オートメーション・スクリプトからの UFT のリモート実行を許可する:** これは,任意のコン ピュータが UFT オートメーション・オブジェクト・モデルを使用して,テストを実行できるよ うにする DCOM 設定です。この設定を有効にすると,リモート・コンピュータから UFT コン ピュータへのフル・アクセスが可能になるため,セキュリティ・リスクが発生する可能性があ ります。

**注:** ALM からテストを実行するか,オートメーションを使用してテストを実行するにはこれらの 設定を行う必要があるため,その必要性を判断するには注意が必要です。

DCOM 設定を行う場合,UFT を実行しているコンピュータのセキュリティを確保するために,次の設 定が推奨されます。

- <sup>l</sup> DCOM 設定内で,範囲の広いグループ(**Anonymous Logon**,**Everyone**,**Interactive**,**Network** グ ループなど)に対する DCOM アクセス許可を削除します。
- <span id="page-7-0"></span><sup>l</sup> 特定のグループまたはユーザにのみ,アクセス許可を付与します。

## ALM への UFT 接続

**注:** 本項は,関連する DCOM 設定を行って,UFT と ALM 間の通信を有効にしたユーザが対象で す。上記の 「UFT を操作する際の DCOM [設定」\(7ページ\)を](#page-6-1)参照してください。

ALM への接続時に,UFT は ALM 内で割り当てられている特定のユーザ・アクセス許可に関係なく, 「スーパー・ユーザ」アクセス許可レベルを使用します。これにより,ALM プロジェクトでの作業の ためにどのような権限が割り当てられていても, ALM のすべての機能を使用できるようになります。

ALM 11.XX または ALM 12.XX 以降を使用している場合,標準設定のアクセス・レベルは異なります。

- <sup>l</sup> **ALM 11.XX バージョンの場合:**ALM プロジェクトはパラメータ FORCE\_PERMISSION(標準設定は [**No**])を使用します。このパラメータを有効にすると,UFT 経由で ALM にログインする際に ユーザ・アクセス許可がチェックされます。
- <sup>l</sup> **ALM 12.XX 以上のバージョンの場合:**ALM プロジェクトはパラメータ ALLOW\_LEGACY\_ INTEGRATION\_MODE を使用します。標準設定ではこのパラメータは無効になっているため,UFT 経 由での ALM 内のアクティビティは, ALM プロジェクトで割り当てられているユーザ・アクセス許 可によって制限されます。

これらのパラメータの詳細については, 『HP Application Lifecycle Management 管理者ガイド』 を参 照してください。

さらに,ALM テスト・ラボから GUI テストを実行する場合,Windows の[リモートの設定]([**コン トロール パネル**]>[**システム**]>[**リモートの設定**])で,[**リモート デスクトップを実行して いるコンピューターからの接続を許可する (セキュリティのレベルは低くなります)**]オプションを選 択する必要があります。このオプションを有効にしない場合,リモート・デスクトップ・セッション が切断されると,テストの実行は停止します。

## <span id="page-7-1"></span>UFT 操作時のテスト情報のセキュリティ保

### 護

テスト対象のアプリケーションにアクセスするために,テストにユーザ名やパスワードなどの機密性 の高い情報を含めなければならない場合があります。

UFT では,こうしたデータへのアクセスを難しくすることができます。

### **GUI テストの場合:**

- <sup>l</sup> 通常の **Set** メソッドではなく,**SetSecure** テスト・オブジェクト・メソッドを使用してパスワー ド・フィールドにパスワードを入力します。 標準のパスワード・フィールドを記録すると,UFT が自動的に **SetSecure** ステップを記録します。
- <sup>l</sup> 実行中に他のソースからパスワード・データを取得する場合,データを変数に格納し, **Crypt.Encrypt** メソッドで値を暗号化した後,**SetSecure** ステップで値を使用します。
- <sup>l</sup> データ・テーブルを使用してパスワード・フィールドに値を入力する場合,[**データ**]>[**暗号 化**]右クリック・オプションを使用してデータを暗号化します。
- <sup>l</sup> パスワード・フィールドのために暗号化した値を生成するには,パスワード・エンコーダ・ツー ルを使用します。

**注:** 上記のツールとメソッドは,世界標準の暗号化を使用しているわけではありません。ここで の暗号化は,完全なセキュリティ保護とはみなされず,また,それを意図したものでもありませ ん。

パスワード・エンコーダの目的は,テストまたはコンポーネントの記録,編集,実行中に,画面 上でパスワードが表示されないようにする点にあります。

顧客データや機密性の高い情報を使用する場合には,データのセキュリティを確保する手順を追 加してください。

**SetSecure** メソッドと **Crypt** メソッドの詳細については,『HP UFT Object Model Reference for GUI Testing』を参照してください。

データ・テーブルの暗号化オプションとパスワード・エンコーダ・ツールの詳細については, 『HP Unified Functional Testing ユーザーズ・ガイド』を参照してください。

### **API テストの場合:**

- <sup>l</sup> イベント・ハンドラを使用して,API テスト内のパスワードを暗号化します。 イベント・ハンドラで暗号化を有効にする方法の詳細については, 『HP Unified Functional Testing ユーザーズ・ガイド』のイベント・ハンドラ・コードの記述に関する項を参照してください。
- <sup>l</sup> HTTP または Web サービス呼び出しアクティビティを含む API テスト中に Web サービスにアクセ スするセキュリティ・プロパティを設定します。

Web サービスのセキュリティ・プロパティを設定する方法の詳細については, 『HP Unified Functional Testing ユーザーズ・ガイド』の「API テスト」の「Web サービスのセキュリティ」を 参照してください。

## <span id="page-8-0"></span>UFT を使用した Mac 上の Safari での作業

UFT がリモート Mac コンピュータに接続する場合, Safari アプリケーションにアクセスして. Safari で実行されている Web アプリケーション上でステップを実行できます。このため,この接続のセ キュリティを保護し,Mac および Mac がアクセスできる Web ページへの不適切なアクセスを防止す ることが重要です。

UFT が Mac と通信する場合,UFT はクライアントとして動作し,UFT 接続エージェントがサーバとし て動作します。

この通信のセキュリティは,次のようにさまざまなレベルで保護できます。

- <sup>l</sup> クライアント認証を設定するには,UFT が Mac との連絡に使用するパスフレーズを定義します。
- UFT と UFT 接続エージェントとの通信のセキュリティを保護するには, SSL 接続の使用を必須と し、SSL 通信に必要な証明書とキー・ファイルを提供します。

詳細については, 『HP Unified Functional Testing アドイン・ガイド』の「**Web**」の項のリモート Mac コンピュータとの通信のセキュリティ保護に関するトピックを参照してください。

<span id="page-10-0"></span>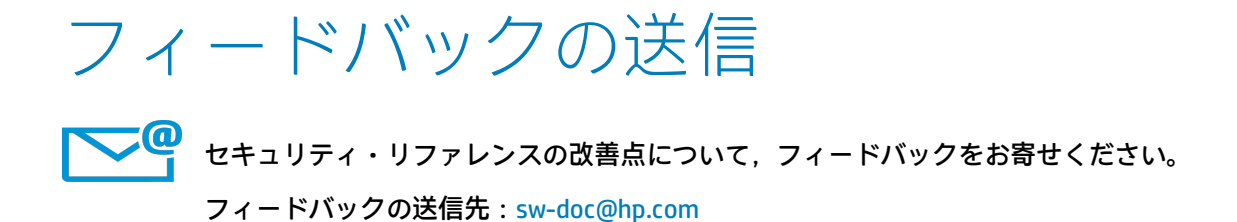

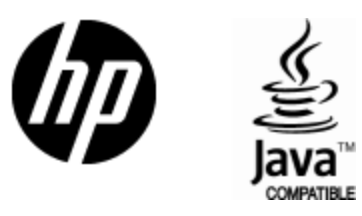

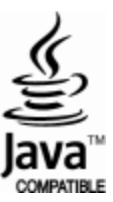